Mit diesem Befehl können wir Events aus dem Application-Log nach einer belieben ID und Anzahl filtern.

wevtutil qe application "/q:\*[System[(EventID=1003)]]" /rd:true /f:text /c:25 > "%userprofile%\Desktop"\EventID1003.txt

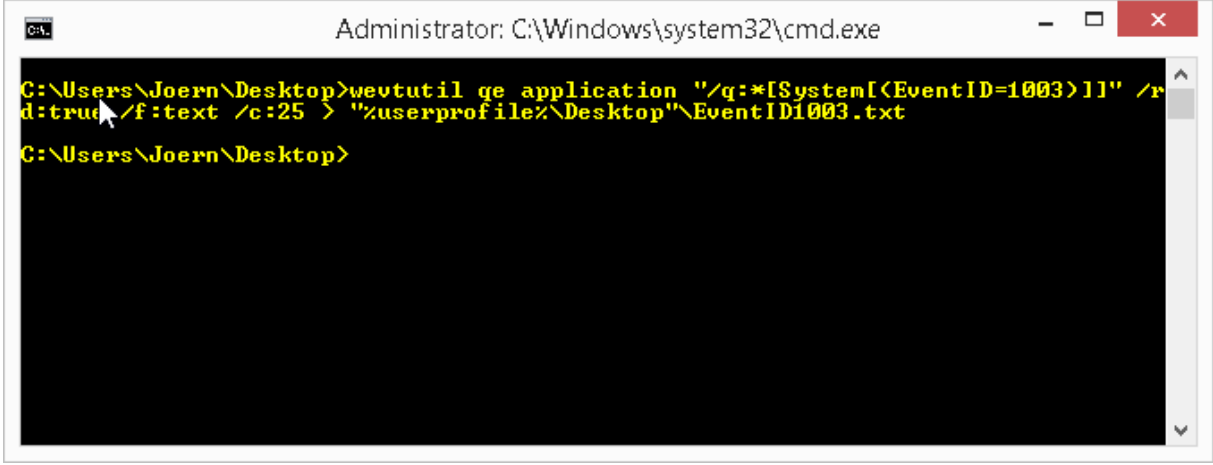

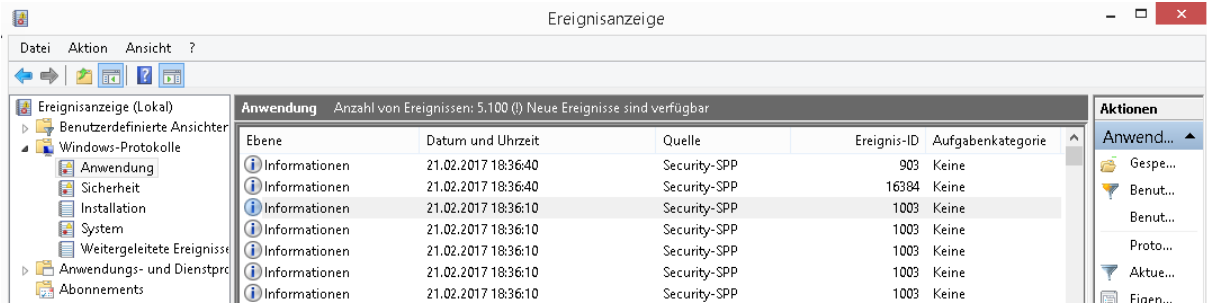

#### Log:

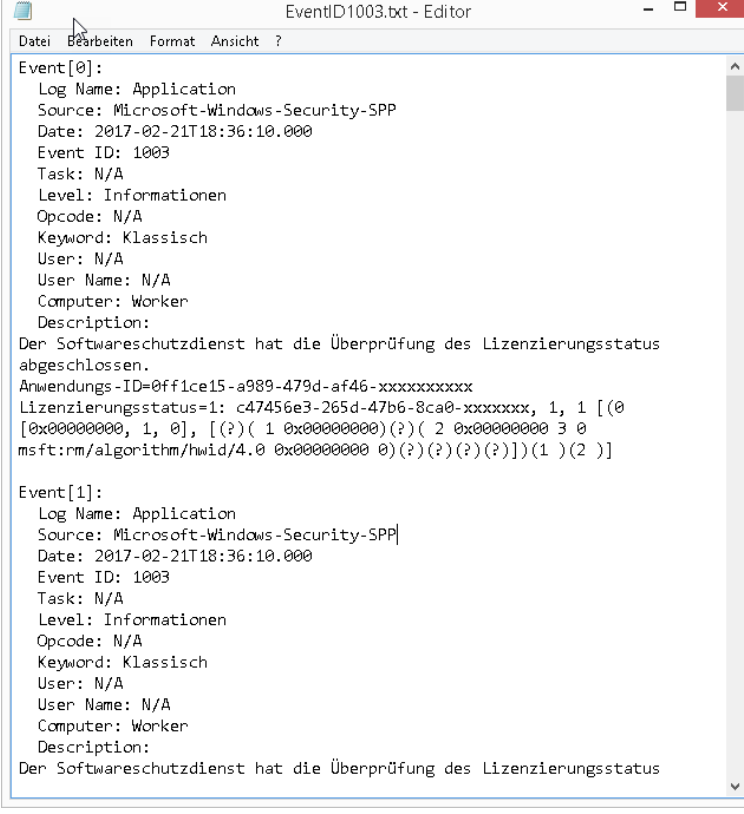

Gerne auch das Event 27 aus dem System-Log und zwar nur die letzten 5

wevtutil qe system "/q:\*[System[(EventID=27)]]" /rd:true /f:text /c:5 > "%userprofile%\Desktop"\EventID27.txt

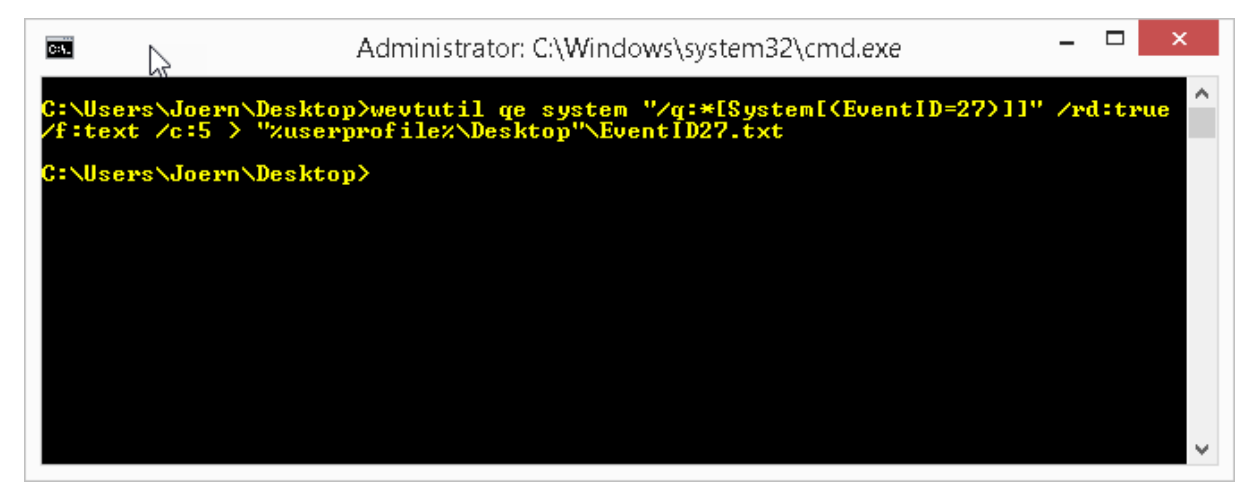

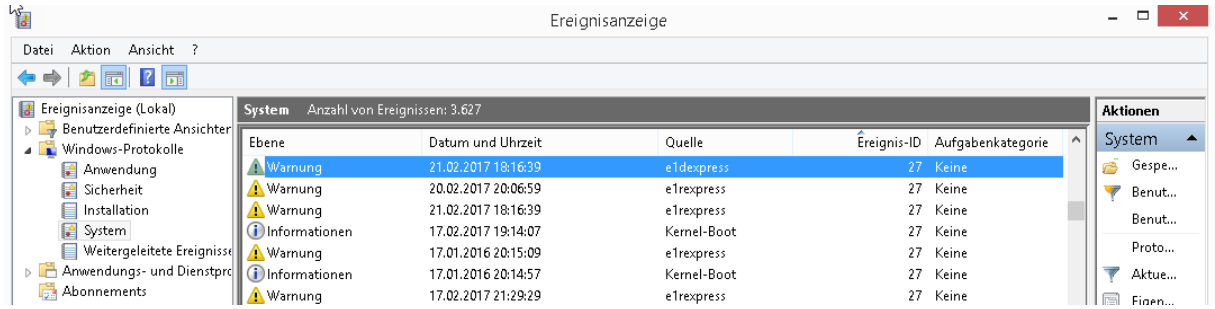

#### Log:

![](_page_1_Picture_42.jpeg)

**Erstellt von Jörn Walter [www.der-windows-papst.de](http://www.der-windows-papst.de/) – 21.02.2017**

Das Ganze kann man sich aber auch nach Ebenen anzeigen bzw. exportieren lassen:

![](_page_2_Picture_80.jpeg)

### **Level 1 = Kritisch Level 2 = Fehler Level 3 = Warnung Level 4 = Information**

![](_page_2_Picture_81.jpeg)

Log:

![](_page_2_Picture_6.jpeg)

**Erstellt von Jörn Walter [www.der-windows-papst.de](http://www.der-windows-papst.de/) – 21.02.2017**

Oder nur den Events über den Level Fehler aus dem Application Log.

![](_page_3_Picture_63.jpeg)

![](_page_3_Picture_3.jpeg)

Log:

![](_page_3_Picture_5.jpeg)

Gerne auch nach der Kategorie Provider. In diesem Beispiel aus dem Bereich Auditing.

wevtutil qe Security /q:"\*[System[Provider[@Name='Microsoft-Windows-Security-Auditing']]]" /f:text /c:5 /rd:True > Auditing.log

![](_page_4_Picture_3.jpeg)

![](_page_4_Picture_33.jpeg)

Oder gefiltert nach der EventID5061:

wevtutil qe Security /q:"\*[System[Provider[@Name='Microsoft-Windows-Security-Auditing'] and (EventID=5061)]]" /f:text /c:5 /rd:True > AuditingEvent5061.log

![](_page_5_Picture_20.jpeg)

![](_page_5_Picture_21.jpeg)

#### $Log:$

![](_page_5_Picture_22.jpeg)